*Roger Access Control System*

# **Instrukcja instalacji interfejsów MCI-5**

Oprogramowanie firmowe: 1.0.30.264 lub nowsze

Wersja dokumentu: Rev. A

# $\epsilon$

# **WSTĘP**

Interfejs MCI-5 pełni funkcję konwertera pomiędzy protokołem RS485 (EPSO3) a protokołem Wiegand. Dzięki zastosowaniu interfejsu możliwe jest podłączenie czytnika serii MCT systemu RACS 5 do kontrolera w innym systemie jeżeli ten obsługuje standard Wiegand. Fabrycznie nowy interfejs w większości wypadków nie wymaga konfiguracji niskopoziomowej i może funkcjonować w oparciu o ustawienia domyślne (tryb Wiegand 26 bit). Konfigurowanie ustawień niskopoziomowych z poziomu programu RogerVDM wymaga użycia interfejsu RUD-1.

# **KONFIGURACJA Z POZIOMU ROGERVDM**

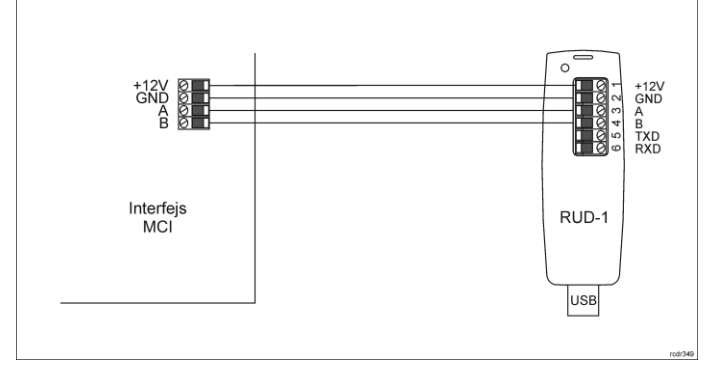

#### Rys. 1 Podłączenie interfejsu MCI-5 do RUD-1 w celu konfiguracji

Procedura programowania z poziomu programu RogerVDM:

- 1. Podłącz urządzenie do interfejsu RUD-1 zgodnie z rys. 1, a interfejs RUD-1 do portu USB komputera.
- 2. Zdejmij zworkę ze styków MEM (rys. 3) jeżeli jest założona i wykonaj restart urządzenia (załóż na chwilę zworkę na styki RST lub wyłącz/włącz zasilanie).
- 3. W ciągu 5 sekund od restartu (odmierzanie tego czasu będzie sygnalizowane na pomarańczowym wskaźniku LED SYSTEM podwójnym błyśnięciem co 1s) załóż zworkę na styki MEM, a wskaźnik LED SYSTEM zacznie szybko pulsować.
- 4. Uruchom program RogerVDM i wskaż urządzenie *MCI-5 v1.x*, wersję firmware *v1.0*, kanał komunikacyjny *RS485* oraz port szeregowy pod którym zainstalował się interfejs komunikacyjny RUD-1.
- 5. Kliknij *Połącz*, program nawiąże połączenie z urządzeniem i automatycznie przejdzie do zakładki *Konfiguracja*.
- 6. W razie potrzeby ustaw odpowiedni format Wiegand oraz stosownie do indywidualnych wymagań pozostałe nastawy konfiguracyjne.
- 7. Kliknij przycisk *Wyślij do urządzenia* a program prześle nowe ustawienia. 8. Opcjonalnie zapisz ustawienia konfiguracyjne do pliku na dysku (polecenie *Zapisz do pliku…*).
- 9. Pozostaw zworkę na stykach MEM i odłącz urządzenie od interfejsu RUD-1.

## **AKTUALIZACJA OPROGRAMOWANIA**

W celu aktualizacji oprogramowania firmowego urządzenie należy podłączyć do komputera za pośrednictwem interfejsu RUD-1 (rys. 2) i uruchomić program narzędziowy RogerVDM. Plik z aktualnym firmware dostępny jest na stronie www.roger.pl

Uwaga: Po aktualizacji oprogramowania może być konieczne przywrócenie ustawień fabrycznych urządzenia. Bieżącą konfigurację można zapisać do pliku<br>za pomocą programu RogerVDM przed rozpoczęciem aktualizacji za pomocą programu RogerVDM przed rozpoczęciem aktualizacji oprogramowania.

### Procedura aktualizacji oprogramowania:

- 1. Podłącz urządzenie do RUD-1 zgodnie z rys. 2, a RUD-1 do portu USB komputera.
- 2. Załóż zworkę na styki FDM (rys. 3).
- 3. Wykonaj restart urządzenia (załóż na chwilę zworkę na styki RST lub wyłącz/włącz zasilanie).
- 4. Uruchom program RogerVDM i w menu górnym wybierz *Narzędzia*, a następnie polecenie *Aktualizuj oprogramowanie*.
- 5. W nowo otwartym oknie wskaż typ urządzenia, port komunikacyjny pod którym zainstalował się RUD-1 oraz ścieżkę dostępu do pliku firmware (\*.hex)
- 6. Wciśnij przycisk *Aktualizuj* by rozpocząć wgrywanie firmware do urządzenia. W dolnej części okna widoczny będzie pasek postępu.
- 7. Gdy aktualizacja zostanie ukończona zdejmij zworkę ze styków FDM i wykonaj restart urządzenia.
- 8. Jeśli po restarcie wskaźnik LED SYSTEM (pomarańczowy) wolno pulsuje, to załóż zworkę na kontakty MEM, odczekaj 5 sekund i zrestartuj urządzenie by przywrócić ustawienia fabryczne.

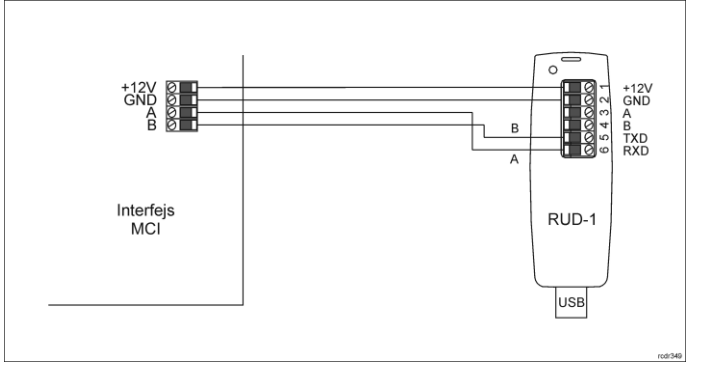

Rys. 2 Podłączenie interfejsu MCI-5 do RUD-1 w celu aktualizacji oprogramowania

#### **DODATKI**

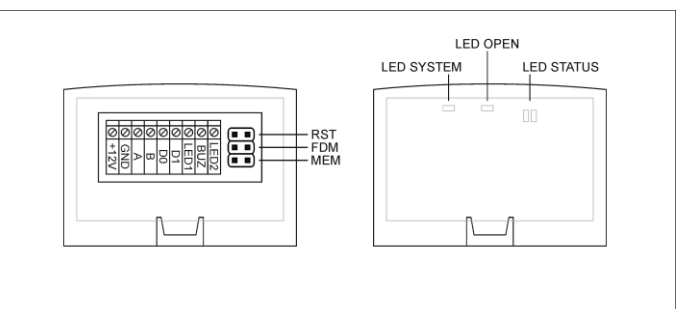

#### Rys. 3 Lokalizacja styków serwisowych i wskaźników LED

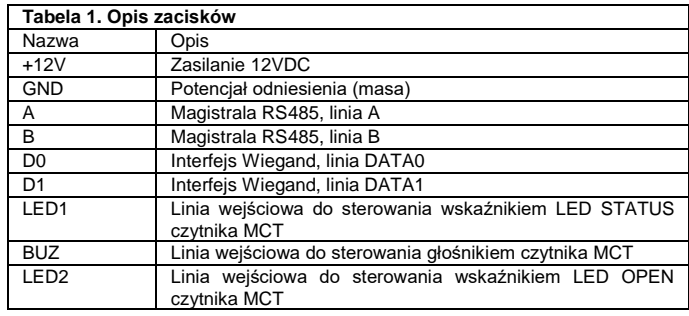

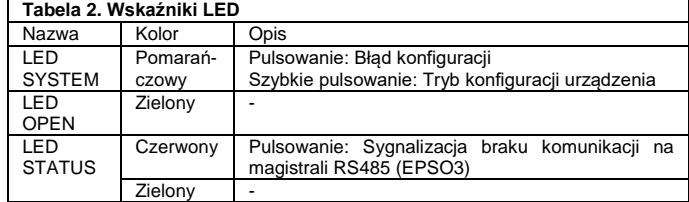

#### **Tabela 3. Dane techniczne**

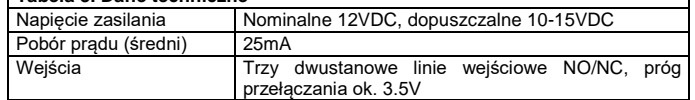

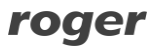

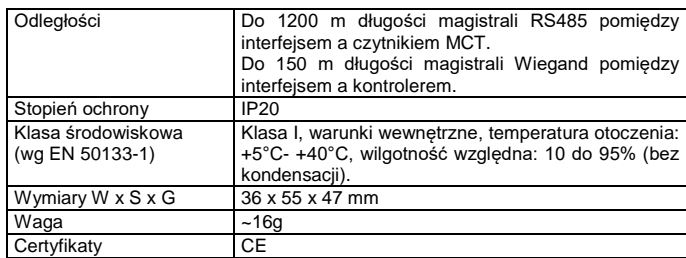

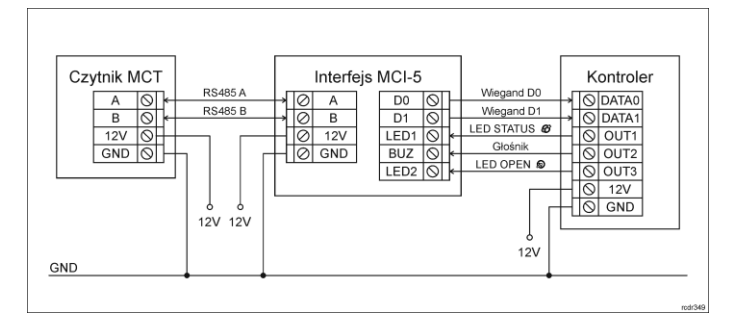

Rys. 4 Typowe podłączanie MCI-5 do czytnika MCT i kontrolera

Uwagi:

- Jeżeli urządzenia nie są zasilane z tego samego zasilacza to tak jak na rysunku należy połączyć ich zaciski GND przewodem o dowolnym przekroju.
- Czytnik MCT musi mieć ustawiony domyślny adres ID=100.
- Jeżeli stosowane jest szyfrowanie na magistrali RS485 to czytnik MCT oraz interfejs MCI muszą mieć takie same ustawienie w tym zakresie.

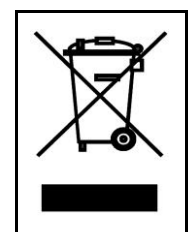

Symbol ten umieszczony na produkcie lub opakowaniu oznacza, że tego produktu nie należy wyrzucać razem z innymi odpadami gdyż może to spowodować negatywne skutki dla środowiska i zdrowia ludzi. Użytkownik jest odpowiedzialny za dostarczenie zużytego sprzętu do wyznaczonego punktu gromadzenia zużytych urządzeń elektrycznych i elektronicznych. Szczegółowe informacje na temat recyklingu można uzyskać u odpowiednich władz lokalnych, w przedsiębiorstwie zajmującym się usuwaniem odpadów lub w<br>miejscu zakupu produktu. Gromadzenie osobno i recykling tego<br>typu odpadów przyczynia się do ochrony zasobów naturalnych i jest<br>bezpieczny dla zdrowia i środowiska na

**Kontakt: Roger Sp. z o. o. sp. k. 82-400 Sztum Gościszewo 59 Tel.: +48 55 272 0132 Faks: +48 55 272 0133 Pomoc tech.: +48 55 267 0126 Pomoc tech. (GSM): +48 664 294 087 E-mail: [pomoc.techniczna@roger.pl](mailto:pomoc.techniczna@roger.pl) Web[: www.roger.pl](http://www.roger.pl/)**